## Аппроксимации данных наблюдений среде MathCAD Pro

# Ивановский Ростислав Игоревич, профессор, докт. техн. наук, профессор кафедры «Системный анализ и управление» СПбГПУ, e-mail: ross@robotek.ru, iri@aivt.ftk.spbstu.ru, телефон:  $(812) - 247 - 42 - 14$ , 194352, С-Петербург, п\о 194352, а.я. № 7, Санкт-Петербургский Государственный Политехнический Университет (СПбГПУ),

Материал статьи содержит две части, посвященные проблеме построения математического описания данных наблюдений в среде MathCAD Pro. В первой части, излагаемой ниже, кратко описываются особенности применения встроенных функций MathCAD Pro для решения этих задач по одномерным массивам данных в классе полиномиальных аппроксимаций, аппроксимаций в виде стандартных функций и их совокупностей, а также аппроксимаций с помощью переходных характеристик динамических объектов. Во второй части будет описан регулярный алгоритм и методика получения параметров динамических объектов по двумерным массивам данных о входных и выходных сигналах объекта на основе взаимно обратных преобразований и регуляризации процесса вычислений.

### 1. Введение

В практике научных и инженерных изысканий широко распространены задачи математического описания данных натурных наблюдений за состоянием исследуемых процессов и явлений, параметрами изучаемых объектов и проч. Множество задач этого класса практически необозримо, поэтому попытаемся для некоторых из них коснуться этих проблем с точки зрения возможностей программных систем MathCAD Pro, которые не только позволяют достичь требуемых результатов, но и делает процесс решения комфортным. Рассмотрим ряд задач построения математических моделей, следуя принципу «от простого к сложному».

Многообразие задач создания математических моделей объединяет наличие массивов исходных данных, полученных в результате регистрации исследуемых переменных. Предположим, что предметом наблюдений (измерений) в исследуемой системе служит переменная у, значения которой меняются в зависимости от некоторого аргумента х. Таким аргументом в задачах, например, исследования динамических процессов может выступать время. При анализе экономических, социологических, биологических систем, в качестве аргументов могут выступать объем инвестиций, возраст людей, род занятий, характеристики лекарственных препаратов и проч. В любом случае, для рассматриваемой группы задач исходными данными служит одномерный массив значений у и соответствующий ему массив значений аргумента х, которые объединим в векторы Y и X. Термин «соответствующий» означает однозначную связь *i*-го элемента Y с *i*-ым элементом **X**. В задачах другого рода в качестве исходных данных могут выступать входные и и выходные у переменные некоторого объекта, фиксация которых производится при одних и тех же значениях аргумента х. В таких задачах информация о свойствах изучаемого объекта содержится в векторах  $U$  и  $Y$ , *i*-ые элементы которых также должны соответствовать *i*-ому элементу X.

Множество практических задач построения моделей определяется формой математических выражений, используемых для описания исходных данных и методами преобразования этих данных. В качестве математических моделей могут выступать полиномы, стандартные функции и их комбинации, так называемые функции пользователя, дифференциальные и разностные уравнения и многое другое. При решении залач могут применяться поисковые процедуры, а также регулярные (беспоисковые) алгоритмы, основу которых составляют, например, операции линейной алгебры.

Решение задач построения математических моделей в MathCAD Pro может достигаться выбором одной из множества встроенных функций, реализующих как методы поиска (градиентный, Ньютона, Левенберга), так и беспоисковые процедуры. В случае, когда для решения достаточно одного из этих методов, само решение заключается лишь в корректном применении соответствующей встроенной функции. Опыт показывает, что такое применение имеет свои особенности, влияющие на качество получаемого результата. Поэтому ниже, в первых разделах статьи, кратко описывается техника применения встроенных функций для математического описания данных наблюдений по массивам Y и X. Это описание не преследует цели рассмотреть особенности всех встроенных функций MathCAD Pro, позволяющих решить подобную задачу. Учитывая однотипность таких функций, приводятся лишь примеры полиномиальной аппроксимации и использования в качестве аппроксимирующих функций переходных характеристик линейных динамических объектов. В заключительной части рассматривается задача разработки алгоритма определения параметров динамических объектов по таблично заданным данным о входных U и выходных Y сигналах, связанных с вектором аргументов X.

При изложении материала автор опирается на работы [1, 2, 3].

2. Аппроксимации данных наблюдений функциями общего вида

В программных системах MathCAD Pro. начиная с 7-ой версии, предусмотрено множество встроенных функций для получения математического описания данных  $Y =$  $f(X)$ . Так, в категории встроенных функций Curve Fitting имеются функции, приведенные в Приложении (см. табл.1). Из этой таблицы следует, что класс встроенных функций, которые можно применить для подбора наилучшего математического описания  $Y = f(X)$ , весьма широк. Он варьируется от простейших линейных (line(vx, vy)) до произвольных функций (genfit(vx, vy, vg, F)) и линейной комбинации произвольных функций (linfit(vx,  $vy, F)$ ).

В достаточно широком спектре прикладных задач требуется полиномиальное описание данных. Для таких задач может успешно использоваться часть встроенных функций категории Regression and Smoothing (регрессия и сглаживание) и функция  $interp(v, X, Y, x)$  из категории Interpolation and Prediction (интерполяция и прогноз), приведенные в табл. 2 Приложения. Здесь не обсуждается, что исходные данные Х и Ү могут иметь различный формат (текстовый с расширениями txt, prn, csv, Excel, Matlab и др.), предусмотренный позицией Insert/Component главного меню MathCAD Pro. Для обработки в среде MathCAD Pro, эти данные должны быть предварительно трансформированы в формат чисел MathCAD с расширением .mcd при вводе с применением стандартных возможностей Insert/Component.

Приведем несколько типовых примеров использования встроенных функций (см. табл. 1 и 2) для математического описания совокупности данных  $Y = f(X)$  в среде MathCad 2001 Рго. Для лучшей оценки качества получаемых результатов и возможности, на основе описываемых примеров, формирования серии компьютерных учебных работ, будем формировать массивы исходных данных по известным математическим выражениям.

На рис. 1 и 2 приведен пример использования функции regress для получения коэффициентов полинома третьей степени (выделен желтым фоном). Значения полинома размещены в векторе у для значений аргумента, которые содержатся в векторе х. Вектор случайных нормально распределенных чисел **z** имитирует наличие помех в измерениях. Результирующий вектор, по которому находится решение, обозначен через **Y**. Функция **regress** (см. рис. 1) формирует вектор параметров **D**, первые два элемента которого имеют характер служебной информации, третий параметр - порядок полинома, а остальные параметры – коэффициенты полинома в порядке возрастания степеней, начиная со свободного члена. Функция interp восстанавливает значения полинома по полученным коэффициентам. Исходный и восстановленный векторы значений полинома объединены в матрицу S. Приведены также вектор ошибок и норма этого вектора в качестве критерия точности полученных результатов. На графиках (см. рис. 1) представлены исходные и восстановленные значения полинома, а также значения абсолютных ошибок.

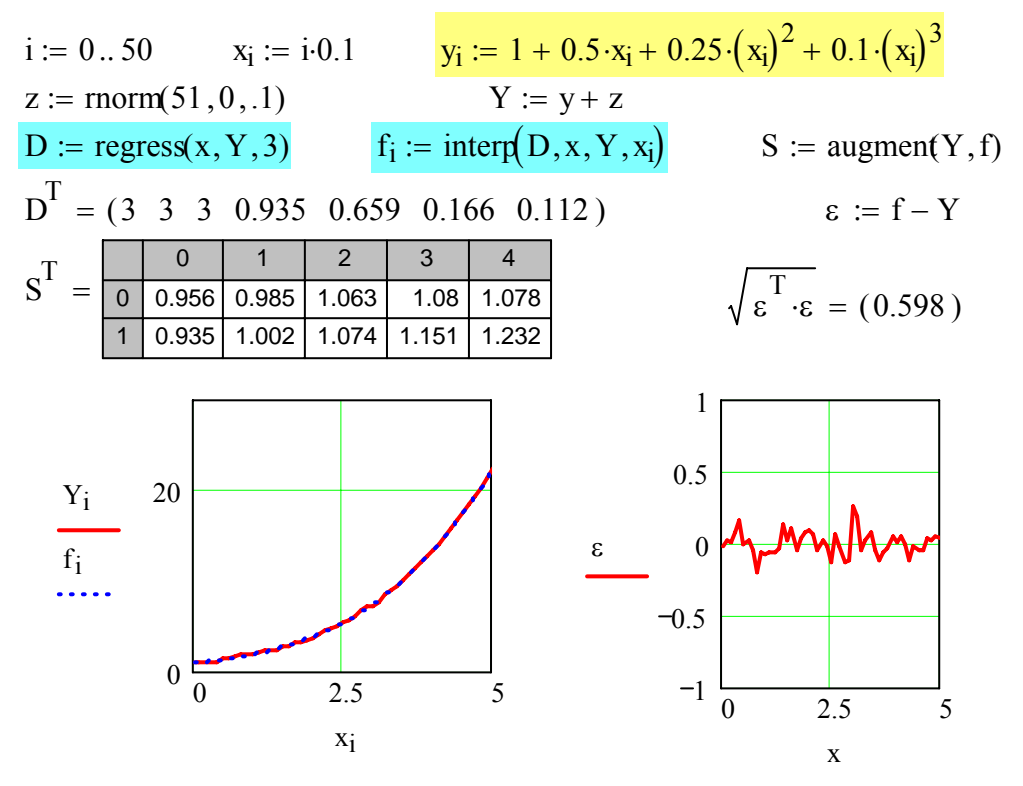

Рис. 1. Аппроксимация данных с помощью функции regress

|                                                                           |                                                                                                    |  |  | $i := 050$ $x_i := i \cdot 0.1$                                                                               |                                  |          |                                             |                | $y_i := 1 + 0.5 \cdot x_i + 0.25 \cdot (x_i)^2 + 0.1 \cdot (x_i)^3$ |            |                                         |                                             |                                                                        |  |  |  |
|---------------------------------------------------------------------------|----------------------------------------------------------------------------------------------------|--|--|----------------------------------------------------------------------------------------------------|----------------------------------|----------|---------------------------------------------|----------------|---------------------------------------------------------------------|------------|-----------------------------------------|---------------------------------------------|------------------------------------------------------------------------|--|--|--|
|                                                                           |                                                                                                    |  |  |                                                                                                    |                                  |          | $z := \text{norm}(51, 0, 0.1)$ $Y := y + z$ |                |                                                                     |            |                                         |                                             |                                                                        |  |  |  |
|                                                                           |                                                                                                    |  |  | $Y^1 = \begin{array}{ c c c c c } \hline 0 & 1 & 2 \\ \hline 0 & 0.956 & 0.985 & 1.063 \\ \hline \end{array}$ |                                  |          | 3<br>1.08                                   | $\overline{4}$ | 1.078                                                               | 5<br>1.329 | 6                                       | 1.4                                         | $f(k) := \begin{bmatrix} 1 & x_k & (x_k)^2 & (x_k)^3 \end{bmatrix}$    |  |  |  |
|                                                                           |                                                                                                    |  |  | $X^1 = \begin{bmatrix} 0 & 1 & 2 \\ 0 & 0 & 0.1 \end{bmatrix}$                                                | $\mathbf{3}$<br>$\overline{0.3}$ | 4<br>0.4 | 5<br>0.5                                    | 6<br>0.6   0.7 | $\overline{7}$                                                      | 8          | 9 <sup>1</sup><br>$0.8$ 0.9             |                                             | $f(1) = (1 \ 0.1 \ 0.01 \ 0.001)$<br>$f(2) = (1 \ 0.2 \ 0.04 \ 0.008)$ |  |  |  |
|                                                                           | d := $F \leftarrow f(0)$<br>$m \leftarrow 0$<br>for $k \in 049$<br>$F := d$ $F^T \cdot F = 343690764.607$ |  |  |                                                                                                    |                                  |          |                                             |                |                                                                     |            |                                         |                                             |                                                                        |  |  |  |
|                                                                           |                                                                                                    |  |  |                                                                                                    |                                  |          |                                             |                |                                                                     |            |                                         | $g := (F^T \cdot F)^{-1} \cdot F^T \cdot Y$ |                                                                        |  |  |  |
| $m \leftarrow (k+1)$<br>$F \leftarrow stack(F, f(m))$<br>$\boldsymbol{F}$ |                                                                                                    |  |  |                                                                                                    |                                  |          |                                             |                |                                                                     |            | $g^T = (0.935 \t0.659 \t0.166 \t0.112)$ |                                             |                                                                        |  |  |  |

Рис. 2. Аппроксимация данных методом наименьших квадратов

Полученные данные (см. рис. 1) свидетельствуют о значительном влиянии помех на результирующие значения коэффициентов. Так, уже при среднеквадратическом отклонении помехи, равном 0.1, имеем заметные искажения значений коэффициентов

полинома (свободный член 0.986 вместо 1.0, коэффициент при старшей степени 0.108 вместо 0.1 и т.д.). Программа рис. 1 может быть использована для анализа степени влияния случайных помех в измеренных данных на конечный результат.

Задача, аналогичная рассмотренной может быть решена традиционным методом наименьших квадратов, причем результаты при тех же исходных данных будут, естественно, практически совпадать. Вариант решения той же задачи (см. рис. 1) методом наименьших квадратов (МНК) приведен на рис. 2. Начальная часть файла (см. рис. 2), в которой формируется (51 х 1)-вектор **Y**, полностью идентична изображенной на рис. 1. Поэтому она не приведена на рис. 2.

Выражение полинома третьего порядка, записанное для *k*-ых моментов времени, порождает систему линейных алгебраических уравнений  $Y = Fg$ , где  $g - (4 \times 1)$ -вектор искомых параметров, а  $(51 \times 4)$ -матрица **F** содержит строки  $f(k)$ , формат которых приведен на рис. 2. Построчное формирование матрицы **F** осуществляется циклом **d**.c использованием программного блока и встроенной функции stack. Найденный вектор **g** совпал с полученным в предыдущем файле (см. рис. 1), несмотря на то, что решение получено при другой реализации нормально распределенных чисел с теми же параметрами распределения (нулевое среднее и СКО, равное 0.1). Аналогичное решение может быть получено и с применением рекуррентной модификации алгоритма МНК.

Исходные данные в рассматриваемых задачах могут соответствовать полиномам различных, в том числе и очень больших, порядков. Решение задачи полиномиальной аппроксимации, поэтому, неизбежно связано с получением упрощенной модели наблюдаемого процесса. Все рассмотренные постановки могут успешно применяться для получения таких упрощенных моделей. В качестве одного из множества примеров подобных задач, на рис. 3 изображена копия файла, который иллюстрирует процедуру аппроксимации полинома третьего порядка полиномом второго порядка.

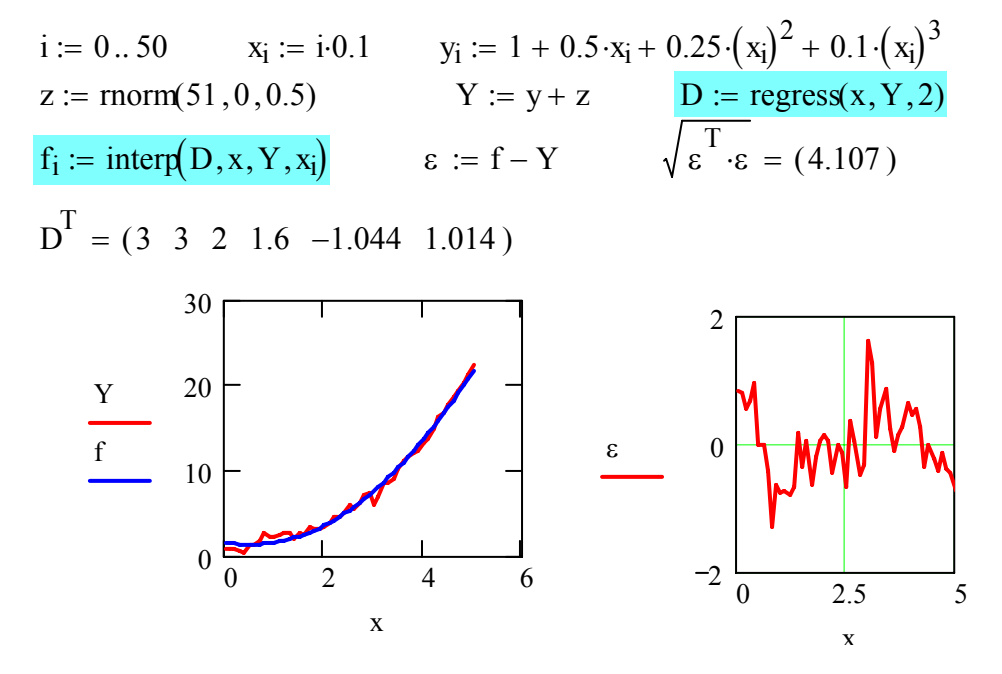

Рис. 3. Аппроксимация упрощенным полиномом

Полиномиальная аппроксимация не служит единственной основой построения математических моделей по данным наблюдений. В качестве аппроксимирующих выражений могут успешно использоваться стандартные функции, а также функции, задаваемые пользователем. Для решения таких задач в среде MathCAD Рго удобно использовать встроенные функции, перечисленные в табл. 1. Типовые задачи, в которых применены функции этого класса, рассмотрены в работе [1].

Большинство из упомянутых в этом разлеле встроенных функций для залач аппроксимации данных реализуют регулярные методы нахождение неизвестных, которые основаны на решении систем линейных алгебраических уравнений при различных критериях качества. В то же время, для решения задач рассматриваемого класса могут успешно применяться и поисковые процедуры, основанные методе Ньютона, градиентном методе, методе наискорейшего спуска и других методах поиска экстремумов.

Численные процедуры поиска экстремумов в MathCAD Pro последних версий реализуют встроенные функции Minimize и Maximize [1]. Эти функции относятся к категории встроенных функций Solving и реализуют процедуру поиска экстремума функций  $\varphi(\mathbf{a})$  многих переменных  $a_i$  как при наличии, так и при отсутствии ограничений на комбинации последних. Функции ф(а) в задачах оптимизации могут быть как линейными, так и нелинейными (например, квадратичными). Поэтому при использовании встроенных функций Minimize и Maximize предусмотрен выбор метода оптимизации (например, метод сопряженных градиентов, метод Ньютона для нелинейных функций  $\varphi(a)$ ). Выбор метода поиска осуществляется в контекстном меню, которое появляется после щелчка правой кнопкой мыши по логину Minimize или Maximize.

Поисковые процедуры широко используются в задачах построения математических моделей. И если раньше исследователь был вынужден разработать программу процедуры поиска вектора параметров **а**, потратить значительное время на отладку и реализацию программы, то теперь, с появлением встроенных функций Minimize и Maximize, в его руках появилось средство «быстрого реагирования» на его научные запросы. Понятно, что возможность практического применения встроенных функций Minimize и Maximize не исключает возможность разработки специальных программ поиска экстремумов в случае необходимости. Примеры аппроксимации данных, рассмотренные ранее с применением встроенных функций из табл. 1 и 2, могут быть успешно решены и с применением функций Minimize и Maximize. Покажем это на рассмотренном ранее типовом примере полиномиальной регрессии (рис. 4).

Вариант 1

 $\Delta(i, A) := (Y(i, A) - y_i)^2$ 

n := 50 i := 0, n  
\nx<sub>i</sub> := i:0.1  
\n
$$
\frac{y_i}{1} = 1 + 0.5 \cdot x_i + 0.25 \cdot (x_i)^2 + 0.1 \cdot (x_i)^3
$$
\n
$$
DT = (3 \ 3 \ 3 \ 1 \ 0.5 \ 0.25 \ 0.1)
$$
\nBayinary 2

\n
$$
Y(i, A) := A_3 + A_0 \cdot x_i + A_1 \cdot (x_i)^2 + A_2 \cdot (x_i)^3
$$

 $z(A) := \sum_{n=1}^{n} \Delta(i, A)$  Целевая функция

 $D := \text{regress}(x, y, 3)$ 

Параметры полинома - последние четыре элемента вектора D

Аппроксимирующее выражение

 $A_3 := 0$  Начальное приближение - нулевой вектор параметров  $z(A0) = 3.432 \times 10^{-8}$  $A0 :=$ Minimiz $(z, A)$  $A0^{T} = (0.5 \t 0.25 \t 0.1 \t 1)$ Вектор искомых параметров

Рис. 4. Два варианта решения задачи регрессии

На рис.4 приведены два варианта решения задачи полиномиальной регрессии в среде MathCAD 2001 Pro. В первом варианте используется встроенная функция **regress**; во втором показано, как для этой задачи можно применить встроенную функцию **Minimize**. Решение ищется путем минимизации целевой функции (сумма квадратов невязок полинома) с применением метода сопряженных градиентов; значение системной переменной, определяющей точность решения.  $TOL = 0.001$ , что соответствует установке этого параметра по умолчанию. Результаты решения двух вариантов (см. рис. 4), конечно, совпадают. Все пояснения даны на представленной копии файла MathCAD 2001 Pro.

Область эффективного использования функций Minimize весьма широка и составляет обширный класс задач минимизации как при наличии ограничений, так и при их отсутствии. Применительно к рассматриваемым задачам построение математических моделей процессов, объектов и систем по данным наблюдений, применение функций Minimize позволяет резко упростить достижение решений и в другом, практически важном классе задач, связанном с определением параметров динамических объектов по их переходным характеристикам. Особенности ЭТОГО класса задач построения математических моделей определяют необходимость их отдельного рассмотрения, чему посвящен следующий раздел.

## 3. Аппроксимация переходных характеристик динамических объектов

В практике стендовых и натурных испытаний объектов и систем различного рода широкое распространение получил подход, основанный на задании определенных входных воздействий и исследовании реакций объектов на них. Примеры подобных испытаний можно привести практически из любой области (энергетика, химия, транспорт, навигация, экономика, социология, биология и проч.).

В качестве одного из наиболее распространенных видов воздействий при испытаниях динамических объектов выступает ступенчатое воздействие, которое предполагает изменение определенного параметра на постоянную величину и изучение реакции объекта на это возмущение. В относительных величинах ступенчатые воздействия соответствуют хорошо известным в теории систем единичным ступенчатым воздействиям, реакции объекта на которые получили название переходных характеристик.

В других схемах испытаний на входы объекта могут подаваться функциональные (периодические, экспоненциальные, линейные и др.) воздействия и фиксироваться как входные, так и выходные его сигналы. Одна из подобных схем испытаний рассматривается в качестве исходной для построения модели объекта в разд. 4. Отметим здесь, что для линейных моделей динамических объектов пара массивов данных функциональное возмущение и реакция на них достаточно просто пересчитываются в другую пару массивов - единичное ступенчатое входное воздействие и переходную характеристику (см. разд. 4). Это замечание сделано для того, чтобы показать, что случай единичного ступенчатого воздействия охватывает достаточно широкий класс прикладных залач.

Рассмотрим задачи построения линейных моделей динамических объектов и систем по известным переходным характеристикам, заданным в табличной форме по результатам фиксации их значений с определенной частотой в процессе испытаний. При этом поставим задачу формирования модели в виде дифференциальных уравнений или передаточных функций. При определении одной из этих моделей, получение второй не составляет трудностей.

Будем считать, что в качестве исходной информации выступают значения переходной характеристики объекта  $h(t)$ , полученные на интервале  $(0, t_f)$  с шагом  $T$ . Определению по исходной информации подлежат, например, параметры передаточной функции  $W(p)$  модели. Эти параметры можно определить путем минимизации критерия качества с использованием одного из методов поиска. В качестве такого критерия может быть выбрана сумма квадратов отклонений аппроксимирующего выражения от значений переходной характеристики. Без использования систем компьютерной математики решение подобных задач связано с разработкой программ реализации поисковых процедур и, поэтому, достаточно трудоемки. Применение встроенной функции **Minimize** резко облегчает задачу, обеспечивая пользователю свободу творческого поиска и

возможность решения множества вариантов рассматриваемой залачи в короткое время. Дополнительный эффект, облегчающий решение задачи, может быть достигнут использованием дополнительной информации, которая может содержаться в исходных ланных.

пояснения последнего утверждения напомним, Для что для линейной имеет место операторное выражение вида  $h(p) = W(p)/p$ , линамической системы связывающее изображение по Лапласу переходной характеристики  $h(p)$  с передаточной функцией системы  $W(p)$ . Анализ переходной характеристики, получаемой в результате эксперимента, дает достаточно много дополнительной информации, такой как: начальное и конечное (для устойчивой системы) значения, характер изменения во времени (колебательный, апериодический и т.д.). Эти данные позволяют сделать более определенным выбор возможного аппроксимирующего выражения и упростить, в случае надобности, процедуру поиска, сократив число искомых параметров путем использования начального или конечного значений переходной характеристики. Процедура сокращения числа искомых параметров путем использования дополнительных (начальных или конечных данных) базируется на предельных соотношениях преобразования Лапласа.

Из теории поиска экстремумов известно, что качество получаемых в результате поиска решений в сильной степени зависит от характера линий уровней. В том случае, когда поверхность уровней имеет вид сильно вытянутого оврага, могут возникнуть проблемы достижения точного решения. К сожалению, подавляющее число задач рассматриваемого класса относится именно к этому типу. В качестве иллюстрации этого утверждения рассмотрим простейшую задачу идентификации параметров апериолического звена, в которой имеется возможность показать поверхность уровней. На рис. 5 приведен файл MathCAD 2001 Pro с ее решением. Переходная характеристика задается вектором у ее значений, соответствующим значениям моментов времени в векторе **х**. Введены обозначения:  $Y1 - \text{annpokerumpyrou(}$ ее выражение;  $z1$ минимизируемая функция;  $A$  – вектор искомых параметров;  $A0$  – вектор полученных параметров;  $Z$  – матрица поверхности уровней.

n := 50  
\n
$$
x_{i} := 0.2 \t i \t y_{i} := 2 \t (1 - e^{-0.5 \t x_{i}}) \t Y1(i, A) := A_{1} \t (1 - e^{-A_{0} \t x_{i}})
$$
\n
$$
\Delta 1(i, A) := \frac{(\text{Y1}(i, A) - \text{y}_{i})^{2}}{(\text{y}_{n})^{2}} \t z1(A) := \sum_{i=0}^{n} \Delta 1(i, A)
$$
\n
$$
\frac{\text{nat } \text{minimize - Bekrop A:}}{\text{At } 1 := 0.2} \t A^{T} = (0 0.2)
$$
\n
$$
\frac{\text{At } \text{at } \text{int } \text{At } \text{at } \text{int } \text{At } \text{int } \text{At } 0 \text{ in } \text{int } \text{At } 0 \text{ in } \text{int } \text{At } 0 \
$$

Z

Рис. 5. Оценка параметров апериодического звена

изображена на трехмерном графике. Хорошо виден Поверхность уровней «овражный» характер этой поверхности, вытянутой вдоль оси, которая соответствует значениям первого элемента вектора А искомых параметров. Справа от графика (см. рис. 5) приведены значения функции *z*1, полученные при поочередном 10-процентном изменении параметров относительно истинных величин. Эти значения подтверждают вывод об «овражном» характере поверхности уровней. Так, изменение первого элемента вектора А относительно оптимального значения сопровождается весьма малым изменением целевой функции. В то же время такое же относительное изменение второго элемента вызывает заметное изменение z1. Отмеченный характер поверхности уровней является типовым в задачах рассматриваемого класса и часто служит причиной вычислительных трудностей при попытке достичь решения путем реализации поисковой процедуры. В частности, в таких задачах требуется резко увеличивать точность вычислений относительно принятой по умолчанию. Так, результаты, приведенные на рис. 5 были получены при значении TOL = 0.00001, что на два порядка меньше установленного по умолчанию TOL = 0.001. Аналогичные результаты при TOL =  $= 0.001$ приведены на рис. 6.

<u>нач. приближение - вектор А:</u>  $A_1 := 0.2$   $A^T = (0 \ 0.2)$  $TOL := 0.001$ **A0** := Minimiz(z1, A)  $A0^T = (0.502 \t1.997)$   $z1(A0) = 4.12 \times 10^{-5}$ 

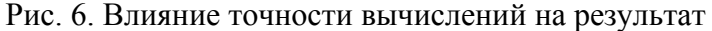

Рассмотрим несколько типовых примеров решения в среде MathCAD Pro задач поиска параметров динамических объектов по заданным переходным характеристикам с целью иллюстрации особенностей задач этого класса. При решении будем использовать встроенную функцию Minimize.

Обобщение особенностей решения подобных задач позволяет дать ряд практических рекомендаций. способствующих успешному достижению результата в задачах рассматриваемого класса:

1. Интервал времени, на котором задается переходная характеристика  $h(t)$ , должен гарантировать информативность исходного массива данных; задание  $h(t)$  на частичном интервале времени, когда еще не проявились все особенности исследуемого объекта, не гарантирует достижение приемлемого решения;

2. Точность вычислений, которая задается значением параметра TOL, должна быть увеличена минимум на порядок относительно принятой по умолчанию; приемлемые результаты достигаются уже при  $TOL = 0.0001$ ;

3. Выбор аппроксимирующего выражения  $Y1$  должен осуществляться в соответствии с характером изменения  $h(t)$ ;

4. Аппроксимирующее выражение должно предельно лаконично описывать вариант модели, принятый при решении; число искомых параметров этого выражения должно выбираться из принципа минимально лостаточности:

5. В аппроксимирующем выражении целесообразно использовать всю имеющуюся дополнительную информацию об объекте, что способствует сокращению времени решения и повышению точности результата;

6. Выбор начального приближения полезно предварять анализом изображений поверхности линий уровня или ее сечений; вариация начальных приближений позволяет проверить качество получаемого решения и, в ряде случаев, избежать локальных минимумов.

Большинство из перечисленных рекомендаций служат обычными правилами, применяемыми ДЛЯ успешного применения поисковых процедур, однако.  $\mathbf{B}$  рассматриваемых залачах их учет имеет особый смысл. Поясним значение привеленных правил на примерах. Для оценки точности полученных решений будем формировать исходные массивы по эталонным переходным характеристикам.

В файлах MathCAD 2001 Pro, изображенных на рис. 7, 8 и 9, рассматривается задача определения параметров передаточной функцией вида:  $W(p) = -(14p - 4)/(2p^2 + 5p + 2)$ . Нетрудно видеть, что эта передаточная функция имеет различные вещественные корни, поэтому она может быть представлена суммой двух апериодических звеньев. Этот факт легко установить, разлагая  $W(p)$  на простые дроби с применением оператора символьных преобразований **parfrac** или путем анализа графика переходной характеристики объекта. Такой анализ для рассматриваемого случая (см. рис. 7) наглядно демонстрирует бесколебательный характер реакции объекта. что позволяет сформировать аппроксимирующее выражение в виде суммы переходных характеристик двух апериодических звеньев. На рис. 7 показан вектор у эталонных данных, переходная характеристика и аппроксимирующее выражение  $Y1$ .

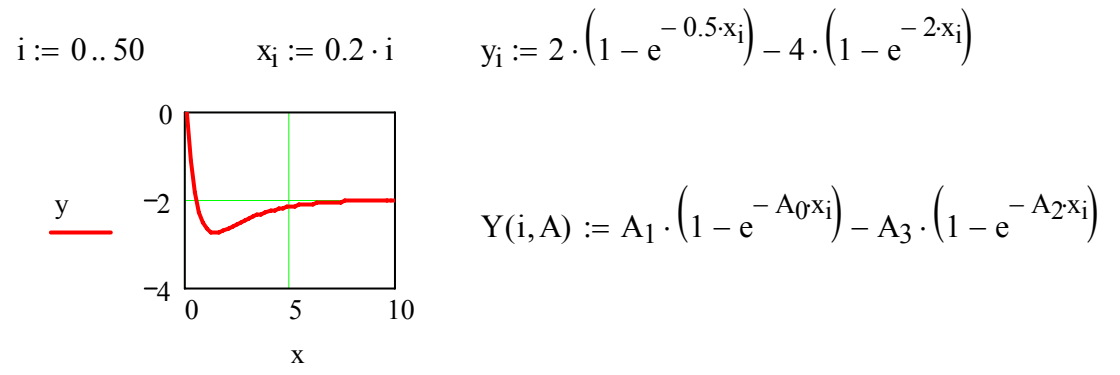

Рис. 7. Формирование и анализ исходных данных

Задавая критерий качества  $z1$  $\phi$ opme суммы квадратов  $\, {\bf B}$ отклонений аппроксимирующей функции от исходных значений переходной характеристики, начальные приближения и значение TOL, с помощью функции Minimize получаем достаточно точное решение этой эталонной задачи (см. рис. 8).

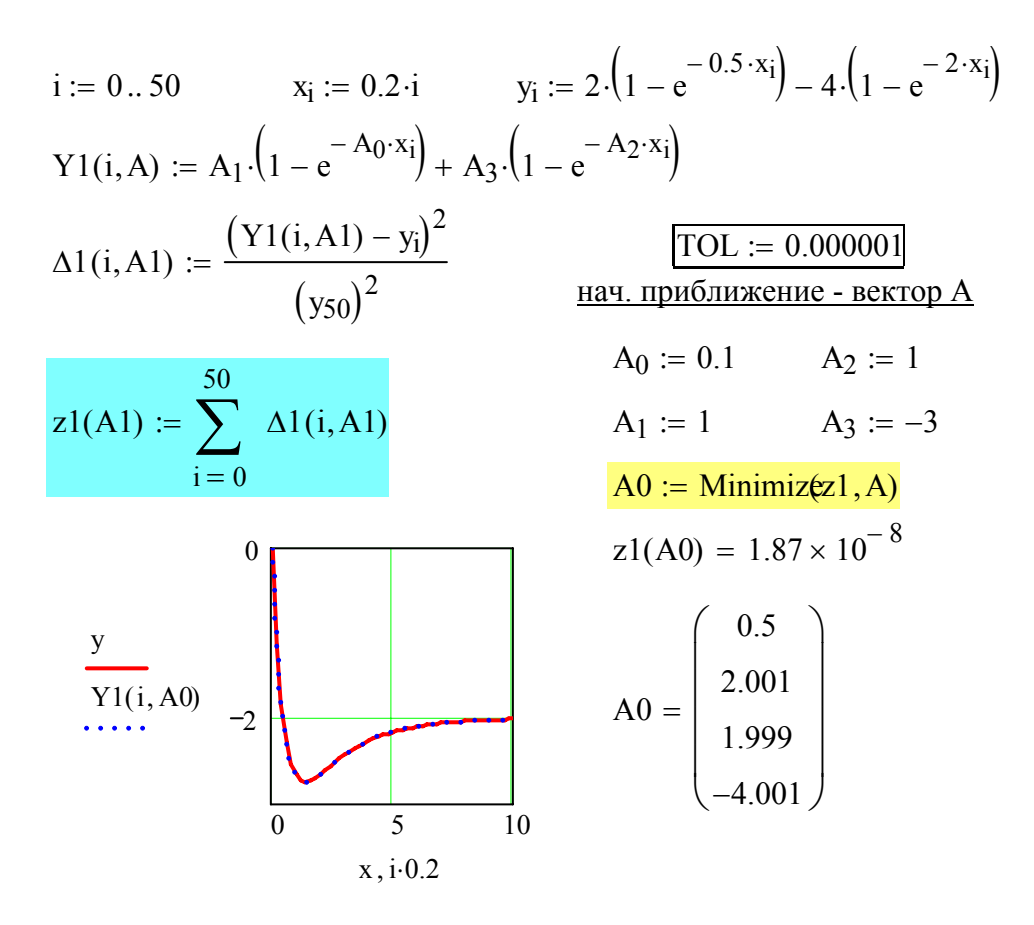

Рис. 8. Определение параметров объекта

Отметим, что решение (см. рис. 8) получено без привлечения дополнительной информации об объекте по его переходной характеристике. Это потребовало осуществить вариантное задание начального приближения с контролем достигаемого значения критерия z1(A0) для каждого варианта. Снижения уровня неопределенности в задачах подобного класса можно достичь, привлекая дополнительную информацию об исследуемом объекте.

Рассмотрим два варианта использования такой информации, в первом из которых будем опираться на точное знание параметров эталонного объекта, а во втором, применительно к рассматриваемому объекту, сымитируем достаточно реальную ситуацию.

Установившееся значение переходной характеристики  $h(t)$  для рассматриваемой задачи определяется величиной  $h(\infty) = W(0) = -2$ . Знание этой величины позволяет сократить число искомых параметров на единицу. Для обозначений параметров, принятых в файле (см. рис. 8), это означает:  $A_1 - A_3 = -2$ , т.е.  $A_3 = A_1 + 2$ . Последнее соотношение и используется в аппроксимирующем выражении файла, изображенного на рис. 9. Искомыми параметрами в такой постановке служат:  $A_0$ ,  $A_1$  – показатель степени экспоненты и коэффициент усиления первого звена;  $A_2$  - показатель степени экспоненты второго звена. Четвертый параметр определяется как  $A_3 = A_1 + 2$ .

Сопоставление результатов (см. рис. 9) с ранее полученными показывает, что использование дополнительной информации позволило получить более высокую точность при большей свободе выбора начальных приближений.

i := 0.. 50  
\n
$$
x_i := 0.2 \cdot i
$$
  
\n $y_i := 2 \cdot (1 - e^{-0.5 \cdot x_i}) - 4 \cdot (1 - e^{-2 \cdot x_i})$   
\n $Y1(i, A) := -2 - A_1 \cdot e^{-A_0 \cdot x_i} + (A_1 + 2) \cdot e^{-A_2 \cdot x_i}$   
\n $\frac{[TOL := 0.000001]}{[TOL := 0.000001]}$   
\n $\Delta 1(i, A) := \frac{(Y1(i, A) - y_i)^2}{(y_{50})^2}$   
\n $z1(A) := \sum_{i=0}^{50} \Delta 1(i, A)$   
\n $A0 := \text{Minimize } z1, A$   
\n $A0^T = (0.5 \quad 2 \quad 2)$   
\n $z1(A0) = 1.936 \times 10^{-8}$ 

#### Рис. 9. Использование дополнительных данных

На рис. 10 приведено решение той же задачи, но исходный массив искажен равномерно распределенными на интервале (-0.2, 0.2) числами. В качестве исходного массива данных выступает вектор Y, последнее значение которого использовано в качестве дополнительной информации аналогично предыдущему варианту (см. рис. 9).

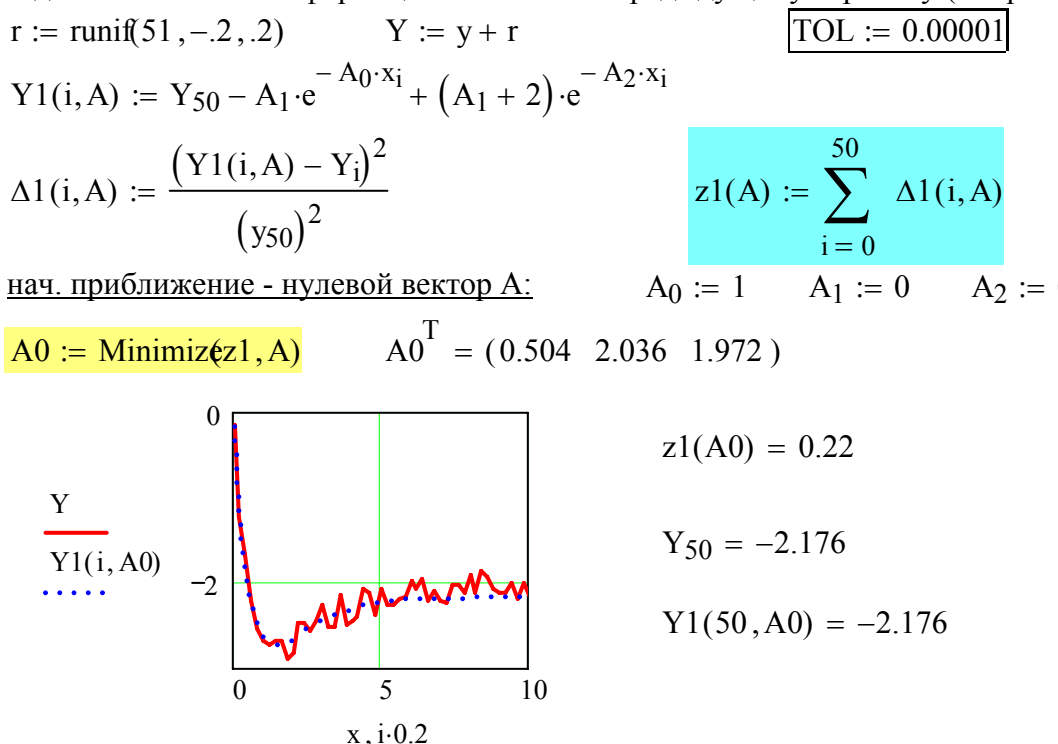

Рис. 10. Влияние искажения ланных

Несмотря на довольно заметный разброс исходных данных (см. рис. 10), поиск параметров обеспечивает их достаточную близость к эталонным значениям. Дополнительные данные могут быть получены и более сложным путем, например, усреднением части переходной характеристики на выбранном интервале времени, определением тренда и проч.

Рассмотреть все многообразие задач оценки параметров динамических объектов по переходным характеристикам практически невозможно и в этом материале такая задача не ставится. Как показала практика применения описанного подхода, принципы решения этих нетривиальных задач могут успешно применяться и для объектов других типов, например, колебательных. Это позволяет надеяться на то, что приведенные рекомендации окажутся полезными.

В общем случае, анализ динамических систем, конечно, не ограничивается вариантом единичного входного воздействия. В следующей части материала будут рассмотрены варианты произвольных входных сигналов и возникающая при этом группа более сложных задач, связанных с определением параметров модели системы путем одновременного использования входных и выходных ее сигналов.

Приложение.

### Встроенные функции для математического описания данных

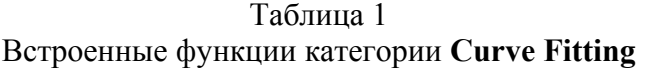

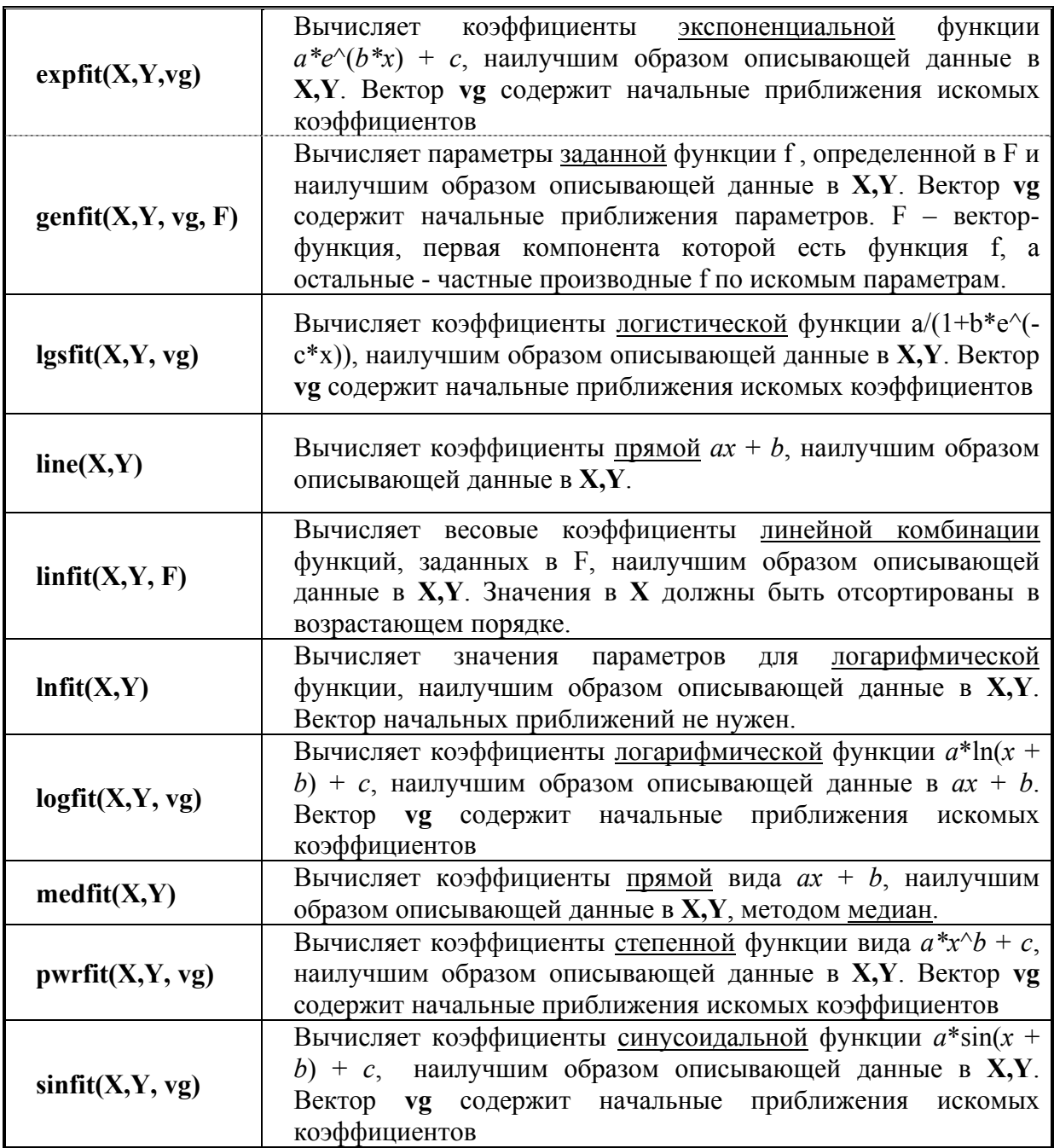

### Таблица 2

#### Встроенные функции категории **Regression and Smoothing**

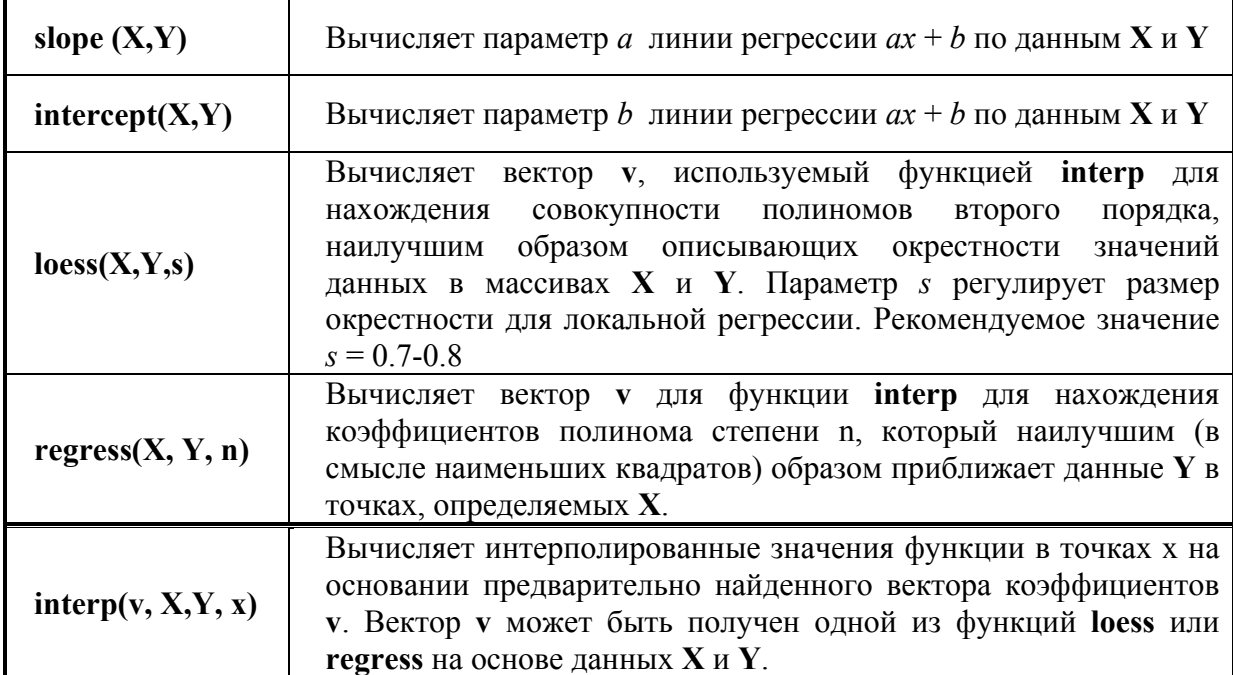

## Литература

1. Ивановский Р.И. Компьютерные технологии в науке и образовании. Практика применения систем MathCAD 7.0 PrO, MathCAD 8.0 Pro и MathCAD 2000 Pro. – Учебное пособие. – СПб.: Изд-во СПбГТУ, 2000. – 201 с.

2. Ивановский Р.И. Об одном преобразовании в задачах определения параметров непрерывных динамических систем // Изв. АН СССР. Техническая кибернетика. – 1973.  $-$  No 1. C.180-189.

3. Ивановский Р.И. Проблема обеспечения сходимости вычислительного процесса в одной задаче определения параметров моделей стохастических систем // Int. Conf. "Intelligent Systems and Information Technologies in Control" (IS&ITC – 2000): Сб. тр. конф. – St.Peterburg / Pscov, SPbSTU Published, 2000. – С. 235–238.